### **Synchronisation IMAP sous Windows Phone**

Cette page n'est plus actualisée. À partir de BlueMind 4.8, veuillez consulter la **[nouvelle documentation BlueMind](https://doc.bluemind.net/)** Λ **Sur cette page :** Λ Ce guide a été réalisé avec un Nokia Lumia 520 sous Lumia Black (Windows Phone 8.0) Pour les autres téléphones Windows Phone, les opérations sont les mêmes même si les [Configuration du nouveau](#page-0-0)  écrans peuvent différer sensiblement.[compte courrier](#page-0-0) **En rapport :** [Configuration de Thunderbird](https://forge.bluemind.net/confluence/display/BM4/Configuration+de+Thunderbird) [Synchronisation avec iOS](https://forge.bluemind.net/confluence/display/BM4/Synchronizing+with+iOS)

### <span id="page-0-0"></span>Configuration du nouveau compte courrier

Sur l'écran d'accueil ou depuis la liste des applications, se rendre dans les paramètres :

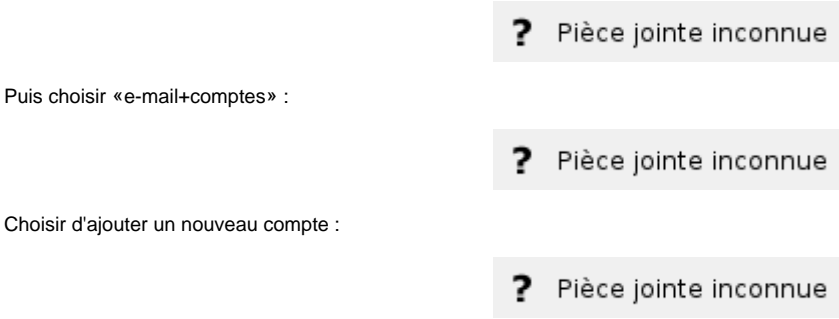

Faire défiler afin de choisir un compte de type «autre compte | Pop et IMAP» :

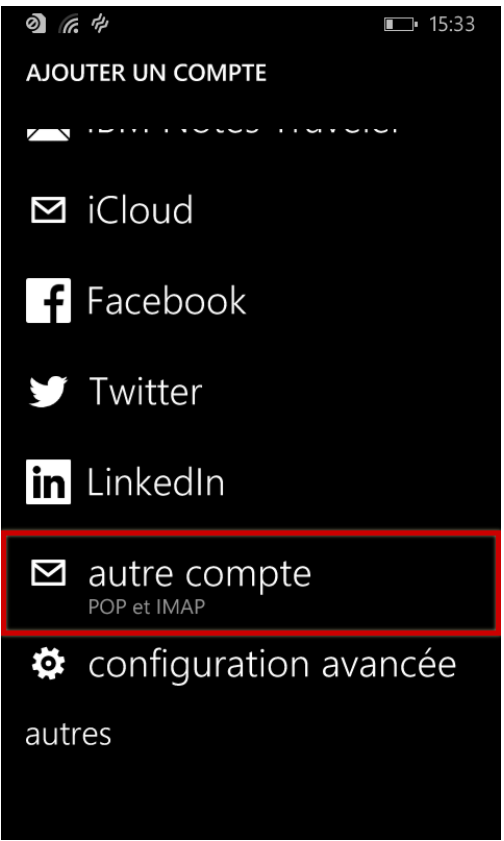

Saisir les informations de connexion au compte :

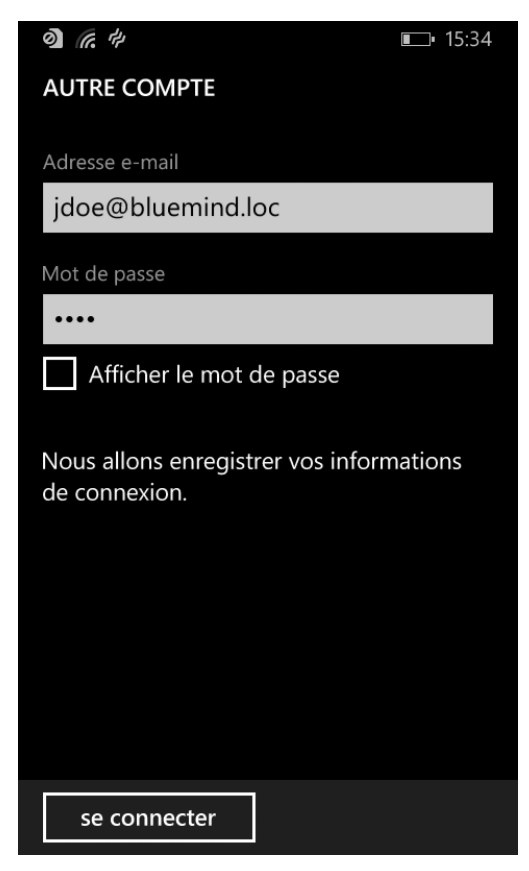

Le système vous informe qu'il n'a pas réussi à se connecter :

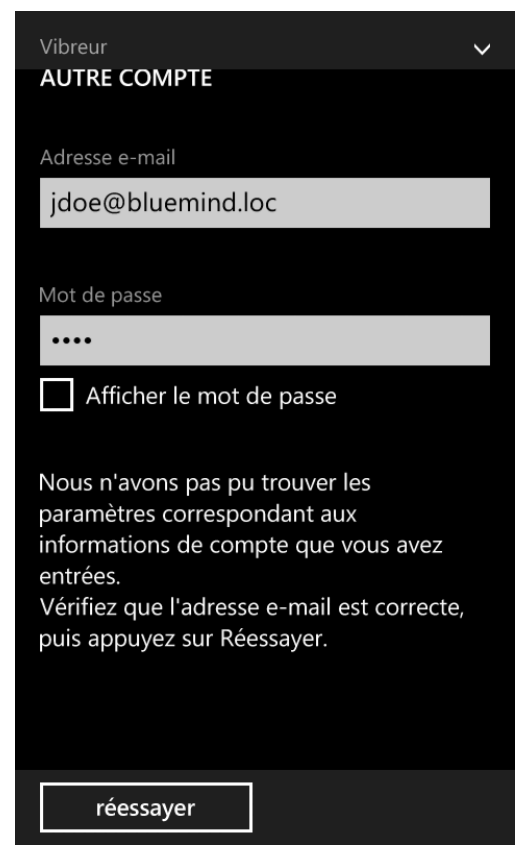

Taper sur «réessayer», la connexion échoue à nouveau mais un bouton pour accéder aux paramètres avancés apparaît :

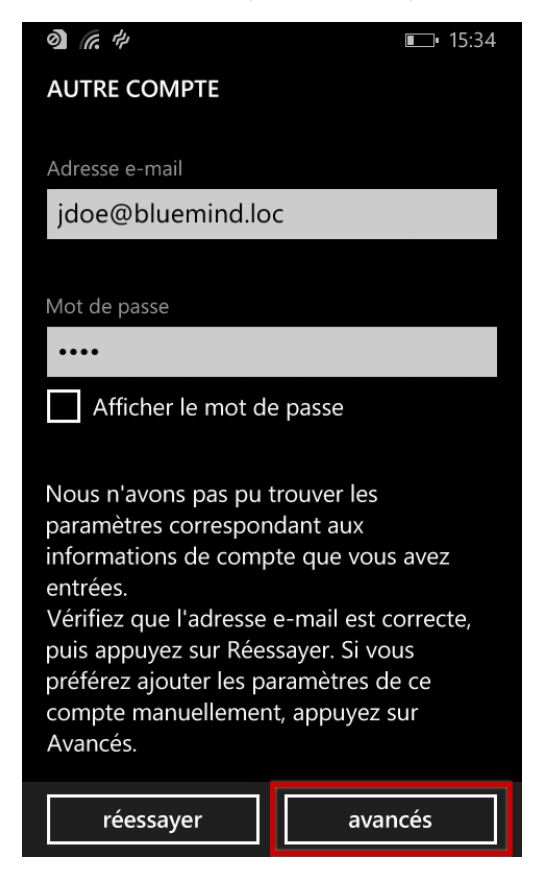

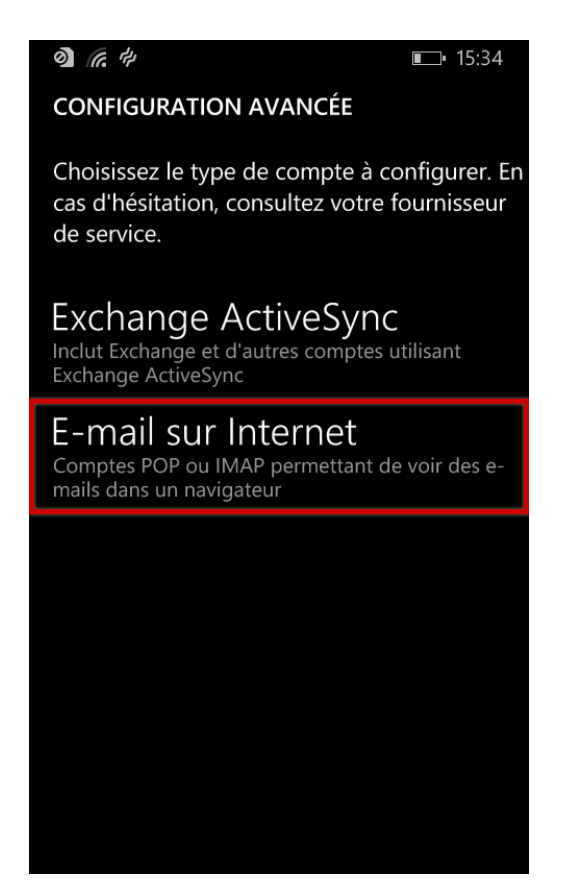

Remplir les informations de connexion aux serveurs entrant et sortant :

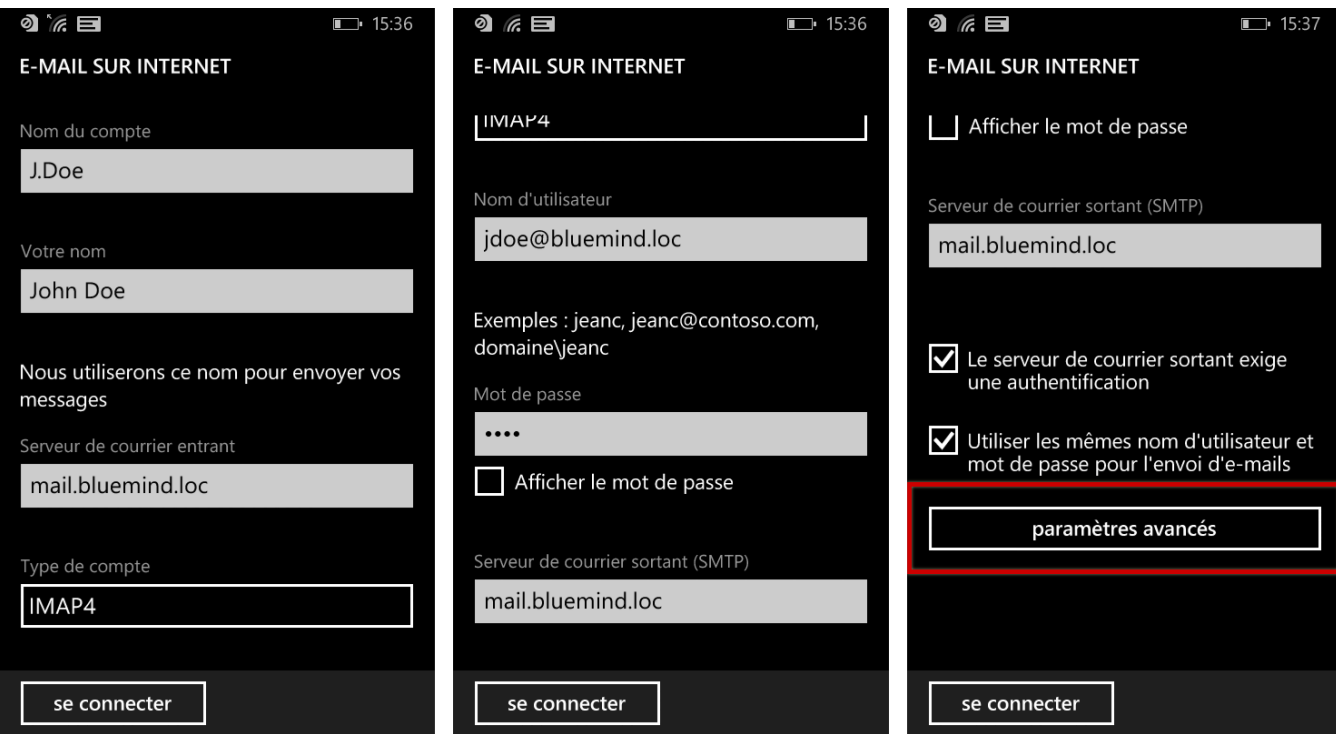

Au bas du formulaire, taper sur «paramètres avancés» afin de faire apparaître de nouveaux champs de configuration.

Cocher les deux cases permettant d'activer le protocole SSL et choisir comme désiré la fréquence et la durée de synchronisation des messages :

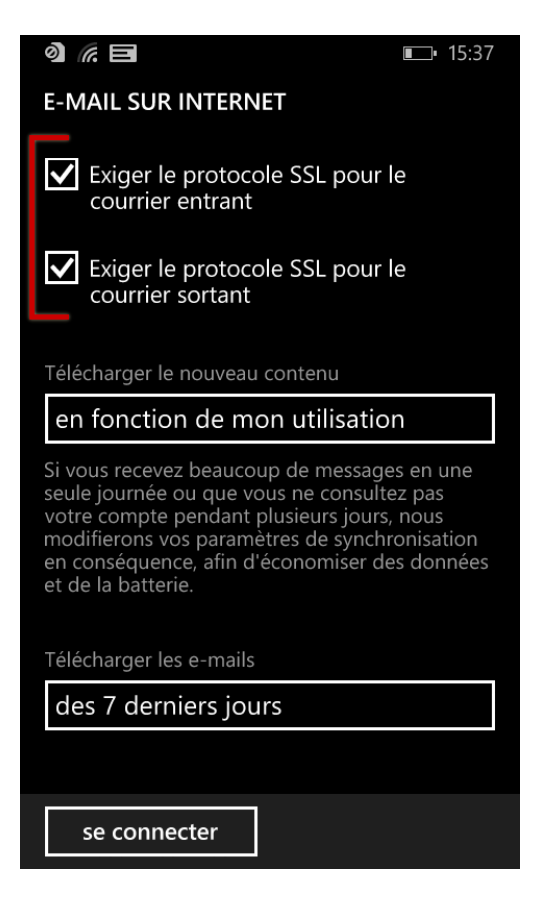

La configuration est alors presque terminée.

De retour sur la page de gestion des comptes, un double message vous informe qu'une action est attendue :

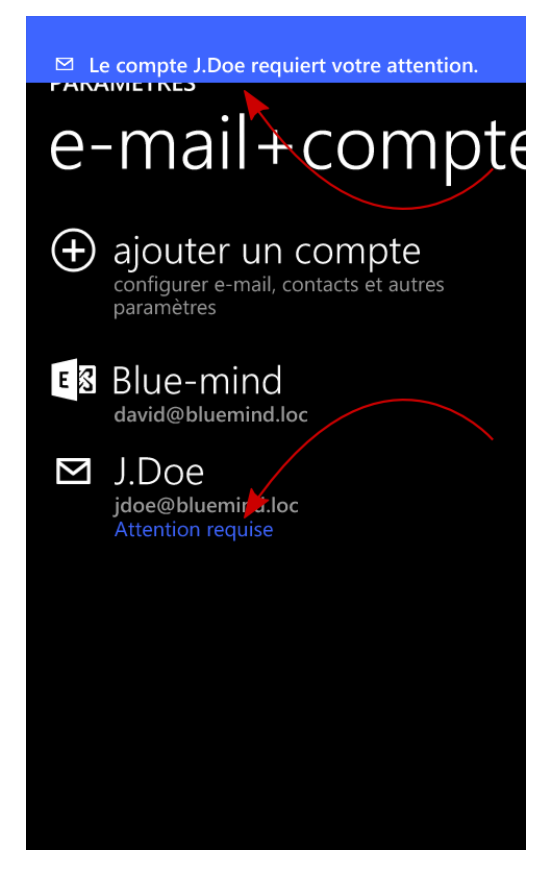

Un avertissement vous informe alors que le certificat du serveur doit être approuvé. Taper sur «Continuer» pour le valider :

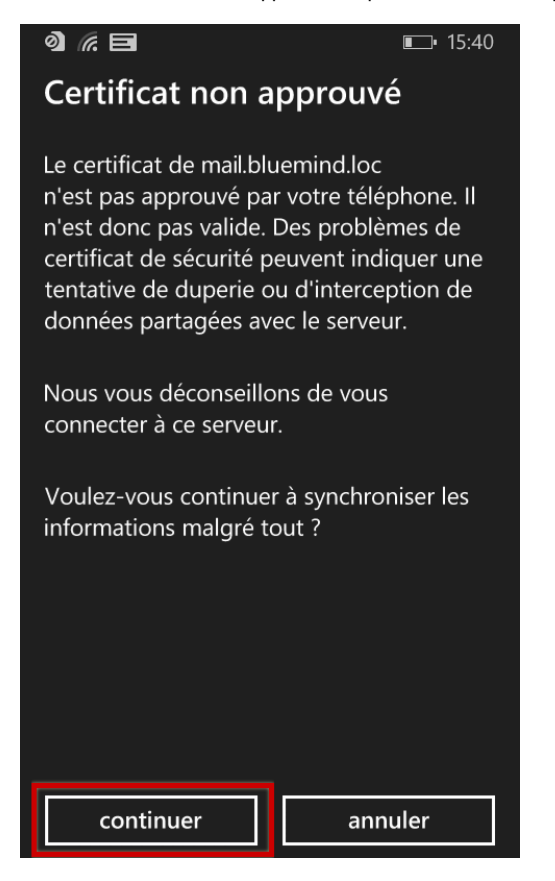

L'avertissement disparaît de l'écran de gestion des comptes et les messages sont alors relevés et consultables dans l'application :

 $\Box$  15:41

## **BOÎTE DE RÉCEPTION - J.DOE**

 $\circ$   $\epsilon$   $\equiv$ 

# tous non lus ur

#### projet-a@blue-mind.n 25/02

From my brand new EAS mobile a 3 messages, 0 non lu

#### sylvain GARCIA 25/06

Update support Hi John, I added you to the update suppo

# sylvain GARCIA

**Invitation: Invitation: "Astreinte" Suppc** sylvain GARCIA vous invite à une réunion

# sylvain GARCIA

06/02

25/06

Û

Salut John Salut John ! --- Sylvain Garcia05 06 33 03:

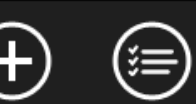

 $\mathbf{G}$ 

 $\cdots$  $(\mathsf{a})$